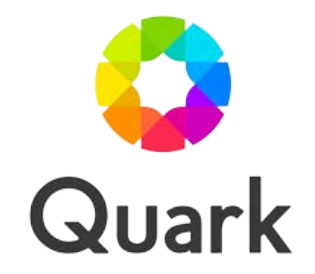

# **QuarkXPress 9.5.4.1 Known and Resolved Issues**

**Last updated: 12/11/13**

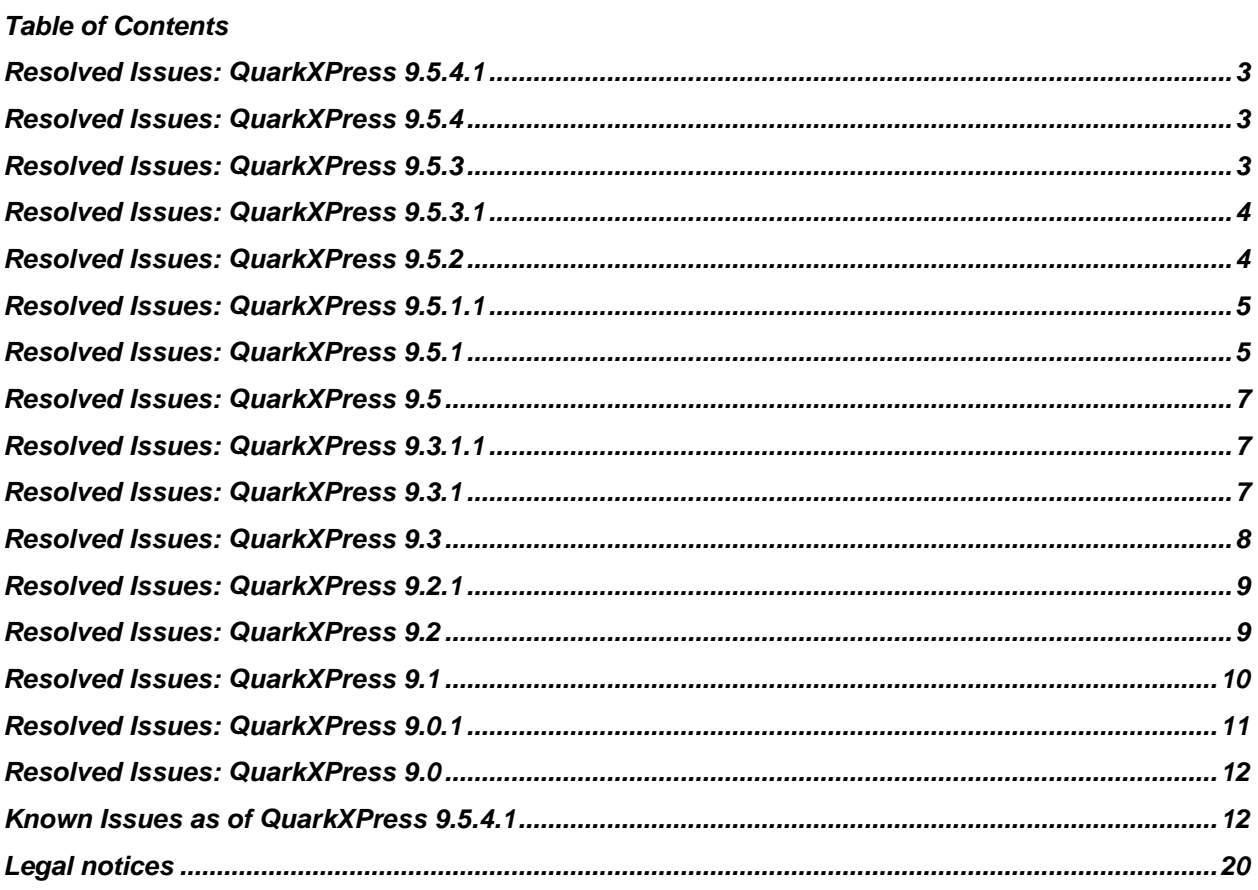

# <span id="page-2-0"></span>**Resolved Issues: QuarkXPress 9.5.4.1**

Following is a list of issues resolved in QuarkXPress 9.5.4.1 Note that the following is not an exhaustive list of all fixes in this version.

 **RESOLVED:** *(Mac OS X only):* All Cursors become very light and are hardly visible when any tool is selected in QXP on MacBook Air running Mac OS 10.8.4. (150331).

#### <span id="page-2-1"></span>**Resolved Issues: QuarkXPress 9.5.4**

Following is a list of issues resolved in QuarkXPress 9.5.4 Note that the following is not an exhaustive list of all fixes in this version.

- **RESOLVED:** *(Mac OS X only):* Added support for Mac OS X 10.9.x (Mavericks).
- **RESOLVED:** Added support for iOS 7 for App Studio.
- **RESOLVED**: In a project containing an anchored table with row and column merging applied, if you hit enter just before the table, Quark XPress will hang. (158903)
- **RESOLVED**: If you Export to PDF with default settings into a Network location on a mounted drive, and you do not enable the **Log Error** option, the log file is still generated at the target location. (159712)
- <span id="page-2-2"></span> **RESOLVED**: *(Mac OS X only):* Removed dependency on OpenTransport on QLA based QuarkXPress installations. (157342)

### **Resolved Issues: QuarkXPress 9.5.3**

Following is a list of issues resolved in QuarkXPress 9.5.3 Note that the following is not an exhaustive list of all fixes in this version.

- **RESOLVED:** If you insert an anchor at the end of a paragraph, within an empty paragraph or immediately before an inline anchored text box or table, and export the project as PDF, the hyperlink does not work. (137662)
- **RESOLVED:** The last hyperlink placed in a document does not work if the document contains a series of hyperlinks. (137663)
- **RESOLVED**: If you apply a **Non-White Areas** clipping path to an image and then edit the imported image (changing the status to **Modified**), and then update the image, the image path becomes corrupted. (142146)

## <span id="page-3-0"></span>**Resolved Issues: QuarkXPress 9.5.3.1**

Following is a list of issues resolved in QuarkXPress 9.5.3.1 Note that the following is not an exhaustive list of all fixes in this version.

- **RESOLVED:** *(Mac OS X only):* After updating from QuarkXPress 9.5.1 to 9.5.3, QuarkXPress will not launch on Mac OS 10.5.8 (157431)
- **RESOLVED:** *(Windows only):* Documents containing Paragraph & Character Stylesheet Keyboard Shortcuts that were created in QuarkXPress 8.1 on the Mac, the shortcuts are missing when the document is opened on Windows. (74364)
- **RESOLVED**: If you Export as PDF, selecting PDF/X under PDF Style or Verification, when you click save, PS files are being created in the Documents folder and are not deleting after outputting to PDF/X Verification. (147336)

### <span id="page-3-1"></span>**Resolved Issues: QuarkXPress 9.5.2**

Following is a list of issues resolved in QuarkXPress 9.5.2 Note that the following is not an exhaustive list of all fixes in this version.

 **RESOLVED:** The HTML5 palette loses focus and the edit fields in the palette stop accepting keyboard input after working in a project for a while. If you click on the palette, the focus does not come back. [Inconsistent] (138290)

*Workaround:* Close the palette and re-open the same.

- **RESOLVED:** When exporting a layout containing a box with multiple insets to the App Studio portal, the box dimensions change, causing shifting and overlapping onto adjacent boxes. (139106)
- **RESOLVED**: When exporting as HTML, line breaks and tab spaces are added in popup targets when the number of popups is large or when the column length goes beyond 550. This causes the popups to not work correctly. (139650)
- **RESOLVED:** When a picture box (containing line art or gray scale missing image and shade applied on it) is replicated from one project to another, the preview in the destination box becomes white(corrupted). (138437)
- **RESOLVED:** When exporting a project containing boxes that have the Drop Shadow effect on them, as PDF to a folder on the OS level, the flattening files (XIC) created in the OS level are not removed once the output is complete. (131660)
- **RESOLVED:** When exporting a PDF in a picture box, it is exported as an image. The desired functionality is to export an HTML5 page with a PDF object tag in case we import a PDF in Web View interactivity. (140292)
- **RESOLVED**: R&D: Preview and Thumbnail snapshot are not being exported as JPEG. (137966)
- **RESOLVED** R&D: The Video file tags are not being exported in the source.xml file. (137977)
- **ENHANCEMENT**: In QuarkXPress 9.5.2 App Studio layouts, when you create a new picture box the default background will now be white. This results in the picture being exported as a JPG, which is typically much smaller than PNG files. If you make the background of the picture box

opaque or choose a background of none, then QuarkXPress assumes that you need live transparency in the exported app content and automatically creates a PNG.

#### <span id="page-4-0"></span>**Resolved Issues: QuarkXPress 9.5.1.1**

Following is a list of issues resolved in QuarkXPress 9.5.1.1 Note that the following is not an exhaustive list of all fixes in this version.

- **RESOLVED**: When exporting as HTML (or Publishing to App Studio) a document containing Japanese Fonts, the Japanese Font Face is not rendered correctly in the resulting HTML, even if the font is available on the device (like iPad). (127325)
- **ENHANCEMENT**: When exporting for App Studio, QuarkXPress now allows you to optionally create page stacks. To create page stacks, check the checkbox in the **App Studio Publishing** palette. When checked, all section starts (as defined in the **Page Layout** palette) will start a new page stack.

# <span id="page-4-1"></span>**Resolved Issues: QuarkXPress 9.5.1**

Following is a list of issues resolved in QuarkXPress 9.5.1 Note that the following is not an exhaustive list of all fixes in this version.

- **RESOLVED:** Multiple missing digital assets cannot be updated. When choosing an asset that requires updating, from a folder containing other assets that also require updating, the user is not prompted to update all other assets from the same folder. Each asset must be selected one by one for updating. (120549)
- **RESOLVED:** When using the **Missing/Modified Pictures** dialog to update the location of missing assets, the image location in the list of assets does not change when you update the image location. You must click on the **More Information** tab to see the updated image location. (120701)
- **RESOLVED**: Bézier boxes and non-orthogonal lines render with rough edges when exporting HTML5 from App Studio because they are exported as GIF instead of PNG. (121958)
- **RESOLVED**: When using the **Add Slid**es **From Layout** dialog to add slides to slideshow interactivity, a fixed size layout is created instead of a layout the size of the box. (122442)
- **RESOLVED:** Custom Mapping Tables is not working for QuarkXPress 9. The QuarkXPress 9 application is looking for the custom mapping files in the Custom Mapping Tables folder for QuarkXPress 8. Custom Mapping Tables works if the Custom Mapping Tables folder for QuarkXPress 8 is present and contains the Custom Mapping File. (123491)
- **RESOLVED:** When different **Start** and **Stop** states have been defined for an image that has **Animate Pan and Zoom** enabled, the picture attributes shown in the **Measurement** palette is not being updated when switching between the picture **Start** and **Stop** states. In order to see the current picture attribute, you must either unselect and then reselect the box or close and open the palette. (123667)
- **RESOLVED**: When a **Close Pop-Up** button is tapped, the Pop-Up is hidden as it should be, but so is any other previously hidden object that was made visible through a **Show Object** action. Only the Pop-Up should be hidden, the other objects should remain visible. (123681)
- **RESOLVED E**very time you export a layout in PDF format, the memory usage goes up and does not come back down until you close the project. If you have multiple projects open, and export the layouts in PDF format multiple times, you will have eventually have pictures missing in the PDF output. (124853)
- **RESOLVED**: When using QuarkXPress with the **SuitcaseXT**, the **FontExplorerXT** or the **FontAgentProXT** loaded, QuarkXPress will crash when attempting to open any project that contains missing fonts. (126016)
- **RESOLVED**: When exporting a default Web Layout as HTML, the page dimension will be set to 3456px by 3456px. The resulting HTML will also contain references to JS files that should only be exported with App Studio layouts. (126270)
- **RESOLVED**: Interactivities applied on anchored boxes are not working in exported HTML pages. (127591)
- **RESOLVED**: *(Mac OS Only)* After installing QuarkXPress and completing the installation wizard, when the user clicks **Finish the Setup**, the setup wizard will go into an endless loop, showing the user the setup assistance window again and never launching QuarkXPress.(129781)
- **RESOLVED**: Manual Link Breaks (Shift+Enter) in the Reflow View's Components are not exported to ePub/Kindle. (130682)
- **RESOLVED:** During the upload process, if the user cancels the export process ("CMD+," on MAC or the "Cancel" button on Win), the export is cancelled but QuarkXPress will continue to upload the partially exported contents. (120825)
- **RESOLVED**: After uploading an App Studio layout containing a slide show with slide actions on each of the slides, the swipe action on the first and the last slides invokes the incorrect slide actions. Swiping the **Next** action on the last slide invokes the slide action applied on the slide, and swiping the **Previous** action on the first slide invokes the slide action applied on the slide. (131594)
- **RESOLVED**: When an App Studio layout containing text boxes with scroll zone interactivity applied gets uploaded and viewed on an iPad, the last lines of text on scroll zone pages will be truncated. (130516)
- **RESOLVED**: *(Mac OS Only)* When an App Studio layout containing multiple text boxes filled with text gets uploaded and viewed in a vertical orientation on an iPad, all of the text is shown with bold and italic applied. In a horizontal orientation, the text is shown correctly. (130478)
- **ENHANCEMENT**: Added support for horizontal scroll areas. Web content that is embedded or referenced within a layout can now be scrolled in the app when the web content is larger than the picture box containing it.
- **ENHANCEMENT**: The actions for buttons now feature a new Open Action. Using this action, you can now open files and display them within your app. This must be a format that the device understand how to display. For example, you can open a PDF file and display that within your app on devices that support PDF.
- **ENHANCEMENT**: Added support for Windows 8
- **ENHANCEMENT**: Added various Export Size Optimizations for HTML 5. When creating the HTML, the resulting files are now substantially smaller, 50% or more, as QuarkXPress now uses several optimization methods to avoid uploading images multiple times and using a smart way to decide whether the JPF or PNG format is smaller.

 **ENHANCEMENT**: Added App Studio Font Embedding. When uploading layouts to App Studio, you can now use custom fonts, if they are in the TTF or OTF format. These will be embedded when uploading and therefore can be displayed within your app.

# <span id="page-6-0"></span>**Resolved Issues: QuarkXPress 9.5**

Following is a list of issues resolved in QuarkXPress 9.5. Note that the following is not an exhaustive list of all fixes in this version.

- **RESOLVED:** If you import a one-bit picture or a PSD picture with spot colors, export the page in EPS format using the **Composite CMYK and Spot** or **As Is** setup, and then try to import the resulting EPS file, QuarkXPress may unexpectedly quit. (105159, 105232)
- **RESOLVED:** If you export a PDF file using native transparency, it might create temp files that do no get deleted. (121957)
- **RESOLVED:** QuarkXPress sometimes unexpectedly quits if you output a project that contains a Composition Zones® item that contains a PSD file with an alpha channel, a colorized grayscale picture, or a one-bit picture. (104178, 10159)
- **RESOLVED:** QuarkXPress may crash when importing an image copied directly from a Canon EOS camera. (102194)
- <span id="page-6-1"></span> **RESOLVED:** Table rows next to a merged cell do not resize proportionally when autofit causes the cell height to change. (120040)

### **Resolved Issues: QuarkXPress 9.3.1.1**

Following is a list of issues resolved in QuarkXPress 9.3.1.1. Note that the following is not an exhaustive list of all fixes in this version.

- **RESOLVED**: *(Mac OS only)* The QuarkXPress setup wizard sometimes goes into an endless loop when you initially launch QuarkXPress on Mac OS 10.5.8. (116094)
- <span id="page-6-2"></span> **RESOLVED**: *(Mac OS only)* QuarkXPress sometimes stops responding during spell checking. (115966)

#### **Resolved Issues: QuarkXPress 9.3.1**

Following is a list of issues resolved in QuarkXPress 9.3.1. Note that the following is not an exhaustive list of all fixes in this version.

- **RESOLVED:** QuarkXPress sometimes unexpectedly quits when working with documents created in a version of QuarkXPress prior to 7.0. (109102)
- **RESOLVED**: *(Mac OS only)* On Mac OS X Mountain Lion (10.8), QuarkXPress sometimes unexpectedly quits if the welcome screen displays for a long period of time. (114816)

# <span id="page-7-0"></span>**Resolved Issues: QuarkXPress 9.3**

Following is a list of issues resolved in QuarkXPress 9.3. Note that the following is not an exhaustive list of all fixes in this version.

- **RESOLVED:** *(Mac OS only)* If you open a project that was created in QuarkXPress 6 or earlier, and that project tries to use the default "Zapf Dingbat" font that comes with 64-bit Macs running Mac OS X 10.7.x, QuarkXPress unexpectedly quits. (Note that while the unexpected quits no longer occur, characters that use this font may display incorrectly.) (96782)
- **RESOLVED:** *(Mac OS only)* QuarkXPress sometimes stops responding while you are saving a project if Time Machine is turned on. (92657)
- **RESOLVED:** Spell check does not work properly in reflow view. (92244, 96311)
- **RESOLVED:** Text in a given font in an imported PDF displays incorrectly if the same font is used in the layout. (90020)
- **RESOLVED:** If you output a layout with registration marks and set the trim mark length to a value lower than the default, the media box size (the size of the output, including the trim marks) in the resulting output is too large. Note: If you are updating to QuarkXPress 9.3, you must delete your old preferences to take advantage of this fix. (85470)
- **RESOLVED:** B-size page presets do not differentiate between the ISO and JIS standards. (89172)
- **RESOLVED:** East Asian rubi characters display incorrectly in some ePub readers. (104386)
- **RESOLVED:** If you switch to a different project window by Shift+clicking the title bar, the options in the **Window** menu change. (87926)
- **RESOLVED:** When a callout moves to a different page, the runaround of the callout sometimes remains on the previous page. (95433)
- **RESOLVED:** The visual indicator that indicates that runaround has been turned off continues to display even if you undo the operation that caused it to display. (103615)
- **RESOLVED:** The inline input indicator for unconfirmed text does not display when you are entering text with a CJK IME in Print, Web, and App Studio layouts. (96901)
- **RESOLVED:** Non-breaking character settings in a vertical story are not honored in an exported ePub file. (104484)
- **RESOLVED:** Exported ePUB files are marked as invalid by IDPF's ePub validator (http://validator.idpf.org). (100137)
- **RESOLVED:** If you mark text in Reflow view as an anchor and add a hyperlink to that text, the text with the hyperlink is omitted and the anchor does not work. (100159)
- **RESOLVED:** Hyperlinks applied to picture components in Reflow view are not exported to ePub. (103947)
- **RESOLVED:** When QuarkXPress is set to some program languages, audio and video interactivity does not work in exported ePub files in iBooks. (98665)
- **RESOLVED:** There is no way to specify language for ePub export. To specify language for an ePub export, use the Language drop-down menu in the **eBook Metadata** dialog box (**Layout > eBook Metadata**). (104923)
- **RESOLVED:** When you export a layout with a default vertical story direction, the page order in the resulting ePub file is not set to right-to-left. (105176)
- **RESOLVED:** Rubi characters in an ePub file exported from QuarkXPress do not display in the Kinoppy ePub reader. (105176)
- **RESOLVED:** QuarkXPress sometimes unexpectedly quits if you try to insert a glyph using the Glyphs palette and the Magic Mouse or Magic Trackpad. (103791)
- **RESOLVED:** Some ePub readers can't display East Asian characters in ePub files exported from QuarkXPress. (92246)
- <span id="page-8-0"></span> **RESOLVED:** QuarkXPress sometimes unexpectedly quits when you import an Xpress Tags file with numerous index entries (101553)

#### **Resolved Issues: QuarkXPress 9.2.1**

Following is a list of issues resolved in QuarkXPress 9.2.1. Note that the following is not an exhaustive list of all fixes in this version.

<span id="page-8-1"></span>**RESOLVED:** (Mac OS only) On Mac OS X 10.7.3, some icons in QuarkXPress do not display.

#### **Resolved Issues: QuarkXPress 9.2**

Following is a list of issues resolved in QuarkXPress 9.2. Note that the following is not an exhaustive list of all fixes in this version.

- **RESOLVED:** In App Studio Factory, if you save and reopen a customized app template, some of the customizations are lost. (AQ-529)
- **RESOLVED:** In App Studio Factory, tapping the Elegant Kiosk template's company logo displays a particular Web site and there is no way to change it. (AQ-542)
- **RESOLVED:** In App Studio Factory, you cannot open an existing document by clicking the **Open Existing** button. (AQ-600)
- **RESOLVED:** In App Studio Factory, the My Great Bookstore app template includes a bookmark button that does not do anything. (AQ-588)
- **RESOLVED:** In an App Studio app based on the My Great Bookstore template, if you download an issue, then quit the app, the issue does not initially display when you next launch the app. (AQ-641)
- **RESOLVED:** In an exported App Studio issue in AVE-Mag format, a drop shadow on a picture box displays in front of the picture. (AQ-272)
- **RESOLVED:** The **External Mode** option for **Go to Web** actions does not work. (AQ-382)
- **RESOLVED:** If you create a Video or Audio App Studio enrichment that uses a Web URL, then open the project on a different computer and choose Utilities > Usage, QuarkXPress unexpectedly quits. (AQ-478)
- **RESOLVED:** *(Mac OS only)* QuarkXPress unexpectedly quits if you drag an item to a library while the App Studio palette is displayed. (AQ-514)
- **RESOLVED:** If you delete a page from a scrollable layout, that page is nevertheless included in the exported file, but shows as a Quark logo. (AQ-520)
- **RESOLVED:** You cannot export a layout in AVE format if the logged-in user's name includes special characters. (AQ-532)
- **RESOLVED:** If you create a custom crop on a slide in an App Studio layout slideshow, then close and reopen the project, the crop is lost. (AQ-540)
- **RESOLVED:** App Studio enrichments that are applied to anchored boxes do not work. (AQ-541)
- **RESOLVED:** In an AVE-Doc issue that was created from a layout with a vertical default story direction and a right-to-left page flow, page thumbnails display correctly but the pages are in the wrong order. (AQ-616)
- **RESOLVED:** *(Mac OS 10.7 only)* On Lion, when you type text into a field in the App Studio palette, each character is entered twice. (AQ-163)
- **RESOLVED:** The **Auto Play** option for App Studio Movie enrichments does not work. (AQ-636)
- **RESOLVED:** (Mac OS only) Light-colored objects in a layout slideshow that has a transparent background sometimes appear to have a dark outline. (AQ-544)
- **RESOLVED:** If you try to export an extremely long layout in AVE format, QuarkXPress unexpectedly quits. (AQ-630)
- **RESOLVED:** If you export a layout that has items on the pasteboard in PDF format, and the **Bleed** setting is large enough to include part of those items, QuarkXPress sometimes unexpectedly quits. (90675)
- **RESOLVED:** If, in a version of QuarkXPress prior to 9.1, you import a picture with an alpha mask, apply the alpha mask, remove the alpha mask, and then delete the picture; and you then open the project in QuarkXPress 9.1, QuarkXPress 9.1 may unexpectedly quit. (92618)

### <span id="page-9-0"></span>**Resolved Issues: QuarkXPress 9.1**

Following is a list of issues resolved in QuarkXPress 9.1. Note that the following is not an exhaustive list of all fixes in this version.

- **RESOLVED:** Full-width numbers are now in the Han category, so they can be controlled by H&Js. (74334)
- **RESOLVED:** If you try to import a .swf file, QuarkXPress stops responding or unexpectedly quits. (81086, 58350)
- **RESOLVED:** Hyperlinks that point to external URLs are not maintained in Reflow view when you export a Blio eBook. (64945)
- **RESOLVED:** Callouts do not display in Reflow view in exported Blio eBooks and ePUB e-books. (71457)
- **RESOLVED:** If you import an EPS file that does not contain the fonts it uses, then export the layout in PDF format with the default settings, a PostScript® error occurs or the application unexpectedly quits. (84314, 84840)
- **RESOLVED:** Picture paths that include characters from an East Asian language display incorrectly in the **Measurements** palette, **Modify** dialog box, and **PSD Import** dialog box if the OS is set to that East Asian language. (87388)
- **RESOLVED:** If you apply a conditional style to a paragraph, and at the end of that paragraph the conditional style overrides a paragraph style that has an embedded character style with a paragraph style that has a linked character style, characters typed in the next paragraph erroneously use the first paragraph style's embedded character style. (82432)
- **RESOLVED:** If you build a list in a box in which a conditional style is applied, QuarkXPress may stop responding. (72916)
- **RESOLVED:** Mojigumi is not applied to some East Asian character pairs if the **Space between CJK & R** value (**QuarkXPress/Edit > Preferences > Character**) is set above 0%. (74311)
- **RESOLVED:** If you apply **Rule Below** (**Edit > Formats > Rules** tab) to text with tabs in a project that was last saved in QuarkXPress 6.x or 7.x, the text may reflow. (74324)
- **RESOLVED:** If you apply the OpenType Fractions feature to text that includes automatic hyphens, the automatic hyphens are superscripted. (74328)
- **RESOLVED:** If you use find/change or spell checking to replace a word that contains a callout anchor, the callout anchor is deleted. (49693)
- **RESOLVED:** In non-East-Asian versions of QuarkXPress, you cannot check **Restart Numbering** in the **Formats** tab of the **Paragraph Attributes** dialog box (**Edit > Formats > Formats** tab) if **Default Numbering Style** is applied. (85254)

#### <span id="page-10-0"></span>**Resolved Issues: QuarkXPress 9.0.1**

Following is a list of issues resolved in QuarkXPress 9.0.1. Note that the following is not an exhaustive list of all fixes in this version.

- **RESOLVED:** If you export a layout that uses TrueType or OpenType fonts in PDF format with the default settings, then preflight the PDF in Adobe Acrobat® 9, Acrobat displays a "Glyph in subset font missing" error. (15024)
- **RESOLVED:** If you enable a font that is missing from a project, then immediately open the layout by double-clicking its icon, the Missing Fonts dialog box displays anyway. (35837)
- **RESOLVED:** The alert "Out of memory -108" displays randomly. (70936)
- **RESOLVED:** If you import an EPS, PDF, or AI (Adobe Illustrator) file, apply Full Resolution Preview to the image, return to normal preview, and then output the file, the image is output as a raster image rather than a vector image. (73837, 81500)
- **RESOLVED:** If you import a PDF that is stored on a network drive, replace the PDF file with a new version with the same name, and update the PDF in QuarkXPress, the preview displayed in QuarkXPress does not update. (76879, 80537)
- **RESOLVED:** Left indent doesn't work in non-rectangular text boxes. (82849)
- **RESOLVED:** If you create a conditional style that uses the **Repeat Conditional Style** option, apply that conditional style to one or more paragraphs, and then copy and paste all of those paragraphs to a different project that has no conditional styles, QuarkXPress stops responding. (72924, 81744)
- **RESOLVED:** If you have a text box that (a) has a callout anchor with a callout, and (b) has its story locked; and you duplicate the callout with Copy/Paste, Duplicate, Step and Repeat, Super Step and Repeat, an XTAPI call, or by copying and pasting the text that contains the callout anchor, the resulting callout is locked and cannot be unlocked. (70478)
- **RESOLVED:** If you export the Job Jackets file for a project that uses a font set with a missing font, then create a project from that Job Jackets file, the missing font in the font set is replaced with Arial. (3964)

#### <span id="page-11-0"></span>**Resolved Issues: QuarkXPress 9.0**

Following is a list of issues resolved in QuarkXPress 9.0. Note that the following is not an exhaustive list of all fixes in this version.

- **RESOLVED:** If you import a vector EPS file in which the upper-left corner is 100% transparent, and then export the layout in PDF format with OPI turned on, a small, vertically-flipped copy of the EPS image may display in the upper-left corner of the picture in the resulting PDF. Note that if you process the layout with an OPI server, this problem will not be visible in the final output. (19906)
- **RESOLVED:** *(Mac OS only)* Under Mac OS 10.6.5, you cannot print to some printers, including the EPSON LP-S 6500PD, Epson-EPL-N2550, and LEXMARK\_C910. To avoid this issue, upgrade to Mac OS 10.6.6 or 10.6.7 and use the PPD files supplied by the printer manufacturer. (46531)
- **RESOLVED:** Clipping does not work properly on screen and at output if full resolution is applied to the picture (**Item > Preview Resolution > Full Resolution**). (20018)
- <span id="page-11-1"></span> **RESOLVED:** *(Mac OS only)* Some keyboard shortcuts for adjusting leading and scrolling through the layout do not work under a Japanese OS with a Japanese keyboard. (11080)

### **Known Issues as of QuarkXPress 9.5.4.1**

Following is a list of known issues in QuarkXPress® 9.5.4.1

- If you have multiple videos with the same title, only one video will be listed in the download manager. (143588)
- You will be unable to play a downloaded video from a layout if the internet is turned off on the device you are attempting to play it from. (143590)

 CMYK colors used in imported EPS, PDF, or AI files may display incorrectly on screen in QuarkXPress (too dark or too light only the screen preview is affected, not output). (81762/42692)

*Workaround:* If you're not using spot colors in your project you can avoid this issue by turning on **Color Manage Vector EPS/PDF** in the **Color Manager** preferences for the current layout.

EPS images using binary encoding may separate incorrectly. (104508)

*Workaround:* resave the EPS using ASCII85 or JPEG encoding.

• Paragraphs using Bullet or Numbering Styles don't export correctly from App Studio in HTML5 format. (110069/116570)

*Workaround:* Set the bullet or number manually and achieve the hang using **Indent** and a negative **First Line Indent**.

 Text boxes set to **Convert To Graphic** don't include any bullets or numbering if those characters fall outside of the text box boundary.

*Workaround:* apply enough **Left Indent** or **Text Inset** to push the bullet or number inside the text box.

 Some video formats don't play on mobile devices after exporting from App Studio in HTML5 format. (113737)

Workaround: Resave those videos using h.264 encoding.

- Lines of text may be shorter or longer than they display in QuarkXPress. This is a natural difference between the text rendering of QuarkXPress versus the text rendering of WebKit on mobile devices (inter-character spacing may differ). (117043)
- When using multiple instances of a shared/synchronized Slideshow, only the selected instance changes its preview when you select a different slide on the HTML5 palette.
- The HTML5 and App Studio Publishing palettes are not restored when you quit and re-launch QuarkXPress. (117973)
- Rubi base text may get displaced when exporting from App Studio in HTML5 format. (118469)
- *(Mac OS only)* QuarkXPress might not remember the last used folder in **Import**, **Open**, and **Export** dialogs if you're using Mac OS 10.8 (Mountain Lion). (119285)
- Many attributes of a picture box are not included when using the Picture Zoom behavior on the **HTML5** palette, including **Angle**, **Frame**, and **Drop Shadow**. (121133)
- If you apply a **Picture Effect** (Levels, Blur, etc) to a slide in a **Slideshow** object on the **HTML5** palette, the effect will not be rendered on the slide during output. (122811)

*Workaround:* Place the image in a normal picture box, apply the effect, then render it to file using File > Save Picture and use that file in the slideshow.

*(Mac OS Only)* Crash reports are not getting generated in Mac OS 10.8 (Moutain Lion). (123409)

 WMF graphics placed into App Studio layouts are not displaying correctly on iPads with Retina screens when exported in HTML5 format. (123430)

*Workaround:* Resave the WMF in some other format, like PNG.

 Text content in a **Scroll Zone** in App Studio may not be included in HTML5 output if the text contains certain invisible characters. (123506)

*Workaround:* Turn on View > Invisibles and look for offending characters to delete at the position where the text begins to disappear.

 Geolocation and Mailto URLs don't work when set on an HTML5 button using the **Go To URL** Action. (123510)

*Workaround:* Create the button using a Hyperlink on the Hyperlinks palette (Window menu) rather than an HTML5 button.

 If you create a page in App Studio containing both a **Show Pop-up** button and some other interactivity like **Scroll Zone** or **Picture Zoom**, the Pop-up may display behind the other interactive content when exported to HTML5. (123528)

*Workaround:* Place the Show Pop-up button on a layer above the layer that contains the other interactivity (Layers palette).

 If you have a group set to **Convert To Graphic On Export** and that group contains a rotated text box with a drop shadow then the group may render distorted in exported HTML5. (123637)

*Workaround:* Remove the drop shadow or convert the text box to a Bézier box using Item > Convert Text To Boxes.

 If you include an audio file on the **HTML5** palette with **Stop Audio When Page Turns** unchecked, then any **Pause Audio** Action on subsequent pages won't stop the audio. (124263)

*Workaround:* Make sure your reader understand that they can stop such an Audio file using the "global audio player" UI in the App menubar.

- HTML5 interactive behaviors can be applied to boxes in Layouts other than App Studio, although the **Upload** feature is disabled (HTML5 interactivity can only be applied in App Studio layouts at this time). (124264)
- *(Windows® OS Only)* The App Studio XTensions that provide the Quark AVE Interactivity palette might not load on Windows® 8. (120507/AQ-796)

*Workaround:* Install .NET 3.5.

- *(Mac OS only)* The QuarkXPress 9.3.1.1 updater does not update the QuarkXPress version in the Quark Update system preference pane.
- *(Mac OS only)* If you open a library that uses a font that is not currently installed, QuarkXPress unexpectedly quits. (106662)
- *(Mac OS only)* If you open a project that was created in QuarkXPress 6 or earlier, and that project uses the default "Zapf Dingbat" font that comes with 64-bit Macs running Mac OS X 10.7.x, characters in this font may display incorrectly. (106790)
- The **Color TIFFs** control in the **Display** pane of the **Preferences** dialog box includes an **8-bit** option, even though QuarkXPress no longer supports 8-bit previews. (106379)
- In a project with a source setup that points to a color profile that is missing, imported EPS and PDF pictures sometimes display incorrectly. (104005)
- If you export a layout that includes a missing audio or video asset in ePub format, the resulting ePub file fails the epubcheck validation process. (104838)
- When version 11.0 of the Flash Player plug-in is installed, QuarkXPress will unexpectedly quit if you import or select a .swf file. (91406)

*Workaround*: Change the file name suffix of the .swf file to .m4v.

- If you import a .mp4 file in a Video component in a reflow article, the video's first frame is not displayed in an ePUB file that includes that reflow article. (93776)
- If you enter unconfirmed text in Reflow view using the CJK IME, then apply a tag to that text with the **Reflow Tagging** palette, then press Enter or continue entering characters, the text is duplicated. (95881)
- The visual indicator for unconfirmed CJK IME text does not display in Reflow view. (95787)
- If you import a Word or RTF file in Reflow view, Full Roman alphabets and Full Roman numbers display as marker characters. (95659)

*Workaround*: Copy and paste the text into the reflow article.

- If you apply underlines to East Asian text in a layout that has a vertical story direction, the underline displays above the text in Reflow view and to the left of the text in an exported ePUB file. (95266)
- If you add an empty article to a reflow article in Reflow view, then add another article with a text component, after that article, the new article displays above the empty article in the **Reflow Tagging** palette. (96213)

*Workaround*: Close the Reflow view and then reopen it.

- In Reflow view, East Asian text displays incorrectly at the beginning of each paragraph if Bottomline Input is enabled. For example, the third and fourth characters are inserted before the first and second characters. (95265)
- Color profiles created using ColorEyes are not available in QuarkXPress (96072)
- *(Mac OS Leopard only)* On East-Asian systems, if you check for updates, the following alert displays: "An error occurred while checking for updates" (96204)
- In an AVE AppFactory app that is based on the My Great Bookstore app template, if you display the summary image for a book, the app becomes unresponsive after you dismiss it. (AQ-651)
- If you launch an AVE AppFactory app that is based on the Simple Kiosk app template with the device or iOS Simulator in landscape mode, the background image does not scale correctly until you switch to portrait and then back to landscape. (AQ-661)
- App certificates, AVE certificates, and icons in an AVE AppFactory app based on the Zave Reader app template are not saved when you save the document in App Studio Factory. (AQ-662)
- The **Close at End** check box for the AVE Video enrichment does not work. (AQ-594)
- In an AVE issue exported in AVE-Mag format, the **Right to Left** option has no effect. (AQ-552)
- In an AVE issue exported in AVE-Mag format, the **Interactive Content** check box does not work in Full Screen view. (AQ-699/700)
- If you select linked text boxes, copy them to another layout using a command on the **Item > Copy To Other Layouts** submenu, then close the project, QuarkXPress unexpectedly quits. (AQ-446)
- No warning displays if a file that is used by AVE interactivity is unavailable when you export in AVE format. (AQ-217)
- If you apply AVE interactivity to an item on a master page, switch to a layout page, then update that interactivity on the master page, the updates to the interactivity are not included on any layout pages that are based on that master page. (AQ-134)
- In an exported AVE-Mag file, the drop shadow applied to a picture box sometimes displays in front of and overlaps the picture box. (AQ-272)
- The pages in a scrollable AVE layout are chained together even if **Chain Pages Together on Export** is unchecked for the picture box that contains it. (AQ-349)
- Even if you check **External mode** for a **Go To Web** action in an AVE project, the Web page displays in the picture box. (AQ-382)
- If you apply a **Go to Page** action to a box in an AVE layout, then copy that box to another layout using a command on the **Item > Copy To Other Layouts** submenu, the **Go to Page** action for the copy of the box sometimes loses its page index and will not save a new one. (AQ-453)
- *(64-bit Mac OS 10.6 only)* If you create a project that includes AVE interactivity on a 32-bit computer, then open that project on a 64-bit computer and choose **Utilities > Usage**, QuarkXPress unexpectedly quits. (AQ-457)
- If you create a project that uses a URL path in an AVE **Movie** or **Audio** interactive item on one computer, then open that project on a different computer and choose **Utilities > Usage**, QuarkXPress unexpectedly quits. (AQ-478)
- If in an AVE layout you check both **Fullscreen Only** and Auto Play for a **Movie** interactive item, the **Fullscreen Only** setting is ignored. (AQ-494)
- The first page of a facing-page layout sometimes does not completely fit on the screen in Quark AVE Issue Previewer. (AQ-495)
- *(Mac OS only)* If you drag an item to a library while the **Quark AVE Interactivity** palette is displayed, QuarkXPress unexpectedly quits. (AQ-514)
- If you create a layout slideshow on the Quark AVE Interactivity palette, then delete some of the pages in the slideshow layout and export the project in AVE format, the pages are included in the output and display with the Quark logo. (AQ-520)
- If you select a text box that contains a vertical story and copy it to another layout using a command on the **Item > Copy To Other Layouts** submenu, the copy of the text box has a horizontal story direction. (84326)
- If you are using the ZAVE Reader app template in AVE AppFactory, and you drag an AVE Certificate file and/or an AVE file into the project and then save and close the project, you must drag the AVE Certificate and/or AVE file to the project again the next time you open it. (AQ-471)
- If you drag an AVE App Certificate file into an AVE AppFactory project, then update the app specification on the App Studio Publishing Portal and download a new version of the App Certificate file with the same name, then drag the new App Certificate file into AppFactory without quitting AppFactory first, AppFactory does not update with the new settings from the Publishing Portal. (AQ-473)
- There is no way to configure the subscription button in AVE AppFactory's Single Title Kiosk and Elegant Kiosk app templates. (AQ-507)
- You cannot delete issue types on the AVE Publishing Portal. (AQ-326)
- If you specify a value in the **URL** field for the **Link to related site** section of the **Metadata** pane of the **Publish** page in the AVE Publishing Portal, then save the modifications, the URL is not saved. (AQ-474)
- *(Mac OS only)* Localized documentation in the "Documents" folder are not updated when you update QuarkXPress using Quark Update. (89153)
- If you import a picture in QuarkXPress 8.5, save the project, open the project in QuarkXPress 9.x, display the full-resolution preview for the picture, and then return to the low-resolution version of the picture, the picture is resized. (85993)
- *(Mac OS only)* If you drag a shared Interactive layout into a Web layout and then preview the Web layout in Safari 5.1, some items in the shared layout may not display. (85471)
- *(Mac OS 10.7 only)* On Lion, if you add a embedded Video object to an Interactive layout and then try to export the layout, the following alert displays: "You can't open the application FlashVideoExporter because PowerPC applications are no longer supported." (85034)
- If you apply bold and/or italic formatting to a TrueType or OpenType font that does not have an intrinsic bold and/or italic version (other than Arial or Helvetica), then use the **File > Export >**  Layout as PDF command to export the layout in PostScript format, and finally distill the PostScript file into a PDF with Acrobat® Distiller®, text with the bold and/or italic attributes is not included in the PDF. (84353)

*Workaround:* Export the layout directly to PDF from QuarkXPress. Alternatively, you can export the layout in EPS format or print it to a PostScript file and then distill the resulting file using Acrobat Distiller.

- If you import an EPS, PDF, or AI (Adobe® Illustrator®) file and then enable Full Resolution Preview, the preview is darker than it was in previous versions. (42692)
- If a project's path includes certain Unicode characters, or if the project uses assets with paths that include certain Unicode characters, QuarkXPress unexpectedly quits if you try to export a Blio™ eBook. (60048)
- Characters to which rubi has been applied, grouped characters, and East Asian characters in vertical stories do not display in Reflow view in exported Blio eBooks and ePUB e-books. (71574)
- If you use QuarkXPress 9 to open a project that was saved by an earlier version of QuarkXPress, and that project uses **Non-White Areas** clipping or a clipping path based on an alpha channel, the clipping may display and output incorrectly. You can rescan the image on the **Clipping** tab of the **Modify** dialog box, but this will not return it to the way it was before. (71715, 63465)
- If you apply a spot color to an 8-bit grayscale PSD picture, the picture does not output properly. (71428)

*Workaround:* Export the layout as a PDF with **Export Transparency Natively** selected (**Export > Layout as PDF > Options** button **> Transparency**).

- If you import a Microsoft® Excel® chart on a computer where Excel 2003 or 2004 is installed, the chart does not display in the layout (Mac OS®) or displays incorrectly (Windows®). (70553)
- If you export a PDF without embedding the fonts (**File > Export > Layout as PDF > Options** button **> Fonts**), then import that PDF and print the layout to a PostScript printer, all fonts other than Arial and Helvetica output as Courier. (68418)

*Workaround:* Export the project as a PostScript file and send the PostScript file to output.

 If you save a TIFF file with JPEG or ZIP compression, import it into QuarkXPress, and then apply picture effects to the picture (**Window > Picture Effects**), QuarkXPress unexpectedly quits. (68296)

*Workaround:* Save the TIFF file with LZW compression or with no compression.

- If you import an image with an alpha channel, use that alpha channel for clipping or to create a runaround path, export the project in 8.x format, open the project in QuarkXPress 8.x, and then rescan the path, the shape of the path changes. (72015)
- If you send a layout that includes missing or modified pictures to output, pictures with fullresolution previews are larger in the output than they are on the screen. In addition, in projects created in a previous version of the software, pictures without full-resolution previews are smaller in output than they are on the screen. (71997, 73203)
- If you use two or more East Asian fonts in a layout, export the layout as a PDF without embedded fonts, and then try to import the resulting PDF into a box, the import fails. (54317)

*Workaround:* Embed the fonts in the PDF.

- If you export a PDF without embedding the fonts (**File > Export > Layout as PDF > Options** button **> Fonts**), then import that PDF and run **Collect for Output** (**File** menu) with **Fonts** checked, the fonts that are not embedded in the PDF are not collected. (73169)
- *(Mac OS only)* If you import an EPS file that was saved from Adobe Illustrator without a preview, then open the EPS in Illustrator and resave it (you will have to try twice), a variety of problems result. If you try to update the picture in QuarkXPress, the application unexpectedly quits. If you try to output the layout, QuarkXPress stops responding. If you try to import the picture again, it displays incorrectly. (73265)

*Workaround:* Save the file with a preview.

 If you import an RTF file that includes multiple-level numbering (for example, 1.2.3), the text shows only single-level numbering in QuarkXPress (for example, 3). (67117)

- If you import a Word file that uses numbering styles with a prefix and suffix, the prefix and suffix are not imported. (59420)
- If you apply a drop shadow to text that includes a callout anchor, then try to copy and paste that text in the same text box, QuarkXPress stops responding. (71052)
- Bullets and numbers with an opacity of less than 100% output with 100% opacity. (65349)

*Workaround:* Export the layout as a PDF with **Export Transparency Natively** selected (**Export > Layout as PDF > Options** button > **Transparency**).

 If you set the opacity of a group of boxes that includes bullets or numbering to less than 100%, the bullets or numbers do not display on screen and at output. (67978)

*Workaround:* Export the layout as a PDF with **Export Transparency Natively** selected (**Export > Layout as PDF > Options** button **> Transparency**).

A CMYK JPEG file will not display in a slideshow in a Blio eBook. (54884)

*Workaround:* Use an image editing application or the QuarkXPress **File > Save Picture** command to resave the file in RGB format without the **Baseline Optimized** option.

- Superior, superscript, and subscript formatting does not display in Reflow view in exported Blio eBooks. (68442)
- If you export a layout that uses simulated bold formatting as a Blio eBook, the faux-bold text displays with a white outline in the Blio eReader. (You can identify simulated bold formatting by looking at the **Bold** button in the **Measurements** palette; if it has a caution icon, the bold is simulated.) (51456)
- Pictures in Reflow view display at 72dpi in exported Blio and ePUB e-books. (71563)

*Workaround:* For a better-quality image, turn on Full Resolution Preview for each picture prior to export.

- You cannot export a layout that uses some East Asian glyphs as a Blio eBook. (73942)
- If you apply both a **Bullet** style and a **Character Style** sheet to text, and then copy and paste that text and apply a different **Character Style** sheet to the pasted text: upon export as HTML the character styles sheets applied on the copy pasted text are not being retained. This also applies to text that has both a **Numbering** style and a **Character Style** sheet applied to it. (111379)
- If you apply a **Character** style to text with a **Bullet** style applied: upon export as HTML, the **Character** style will be applied to all text with that **Bullet** style applied to it, even if the **Character** style was not applied. (112834)
- If you select multiple boxes that have the **Export As Graphic** checkbox option checked, you cannot uncheck this checkbox for all of the boxes as once. (115691)
- If you have a scroll zone embedded in another scroll zone and then upload and view on an iPad, the outer scroll zone also scrolls when the user scrolls the inner scroll zone. (118966)
- If you add a video file with source as **File** to a picture box with video interactivity applied to it, and then sub sequentially change the source to **QPS**, the **Undo** functionality will no longer work correctly. The first undo will do nothing and the second undo undoes the wrong thing. (127129)
- If you export an App Studio project containing Japanese fonts, using the App Studio Publishing palette and select the **Collect Fonts** option during the export: upon viewing on an iPad, the App Studio App will crash. (129694)
- When creating a PDF, fonts are embedded even when you deselect the fonts on the **Font** tab of the **PDF Export Options** dialog. (130480)
- (*Windows® OS Only)* If you delete the slide that is currently showing in the picture box, from a slide show using the HTML5 palette, the picture will not be removed from the picture box on the layout. (131462)
- If you import a PDF into a box already containing specific pages of a previously imported PDF, you will receive an incorrect page number error when attempting to set the preview resolution. (133570)
- If the name of a popup layout contains the following characters "**: ',: .**" then the popup appears at offset (0,0) and not at the offset the user defined in the HTML5 palette. (133610)
- <span id="page-19-0"></span> (Windows OS Only) The Extended 2 Hyphenation alert pops when creating an App Studio project on Windows 8 OS. (133896)

# **Legal notices**

©2022 Quark Software Inc. and its licensors. All rights reserved.

Protected by the following United States Patents: 5,541,991; 5,907,704; 6,005,560; 6,052,514; 6,081,262; 6,633,666 B2; 6,947,959 B1; 6,940,518 B2; 7,116,843;7,463,793; and other patents pending.

Quark, the Quark logo, QuarkXPress, and QuarkCopyDesk are trademarks or registered trademarks of Quark Software Inc. and its affiliates in the U.S. and/or other countries. All other marks are the property of their respective owners.